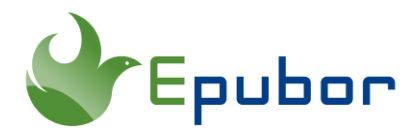

## **Où sont Stockés les Livres Audible sur votre Appareil PC/MAC/Android/Kindle**

Posted by [Angel Dan](https://angeldan1989.blogspot.com/) on 9/10/2020 4:53:22 PM.

En raison des avancées technologiques, de plus en plus de personnes choisissent de changer leurs habitudes, ce qui se remarque par la baisse de consommation des ebook et la montée en popularité des livres audio. Audible, la filiale d'Amazon, est le premier choix pour les amoureux du livre audio. Mais la première fois que j'ai acheté un livre Audible, j'ai été incapable de trouver le fichier après l'avoir téléchargé. Si vous avez le même problème « Où sont stockés les livres Audible ? », vous pourrez trouver une réponse détaillée ici.

- [Où sont stockés les livres Audible sur votre Ordinateur?](https://www.epubor.com/ou-sont-stocks-les-livres-audible.html#m1)
- [Où sont stockés les fichiers Audible sur votre appareil Android?](https://www.epubor.com/ou-sont-stocks-les-livres-audible.html#m2)
- [Où sont stockés les fichiers Audible sur votre appareil Kindle?](https://www.epubor.com/ou-sont-stocks-les-livres-audible.html#m3)

### **Où sont stockés les fichiers Audible sur votre ordinateur?**

Les systèmes d'exploitation les plus communs sont Windows et Mac. Donc je vais commencer par vous présenter séparément où sont stockés les livres Audible sur Windows et sur Mac.

#### **Windows**

Selon la méthode que vous avez utilisée pour télécharger votre livre Audible, les fichiers Audible ne seront pas au même endroit.

**Si vous avez utilisé l'application Audible pour Windows** (Téléchargeable depuis le Microsoft store), vous trouverez vos fichiers Audible ici: *C:\Users\votre nom d'utilisateur\AppData\Local\Packages\AudibleInc.AudibleforWindowsPhone\_xns73kv1y mhp2\LocalState\Content*

Vous pouvez aussi trouver les fichiers Audible téléchargés en suivant les étapes suivantes:

Étape 1. Lancez l'application Audible pour Windows.

Étape 2. Clickez sur l'icône «Paramètres» en bas sur la colonne de gauche pour voir tous les «Paramètres»

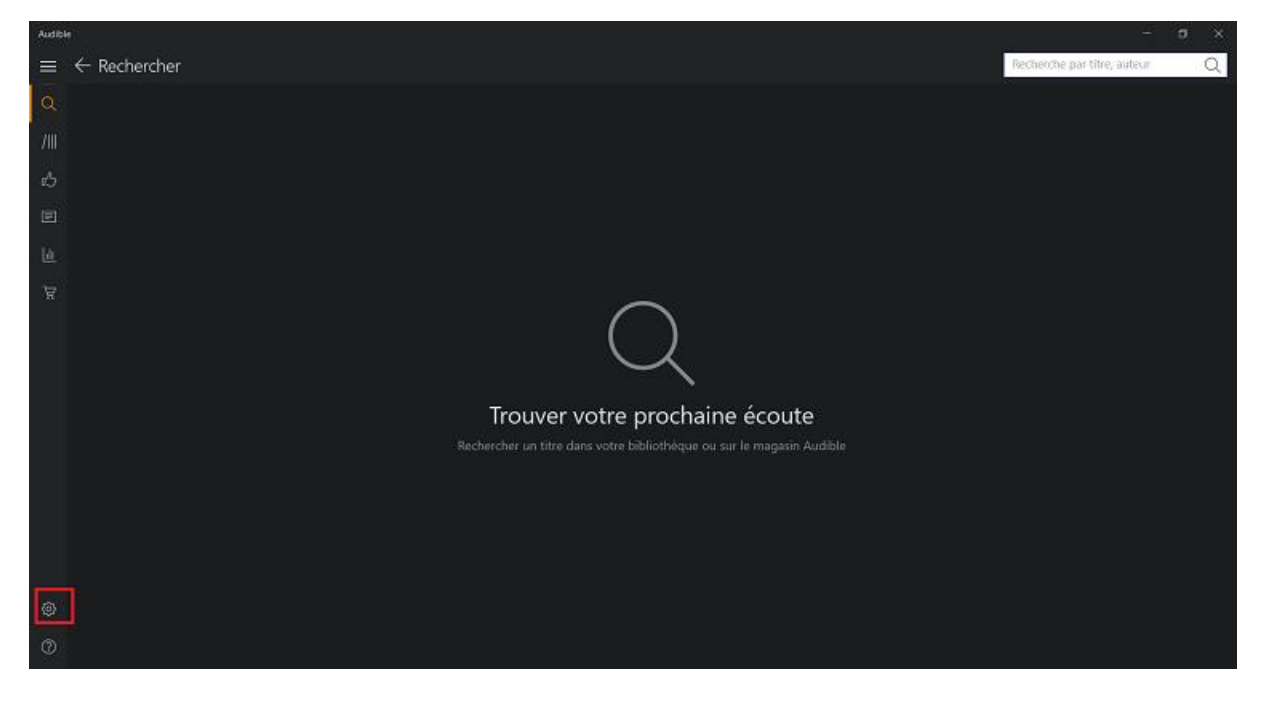

Étape 3. Clickez sur le bouton «Préférences de Téléchargement», puis cliquez sur « Ouvrir l'emplacement de téléchargement dans l'explorateur de fichiers » pour ouvrir le dossier contenant vos livres Audible téléchargés.

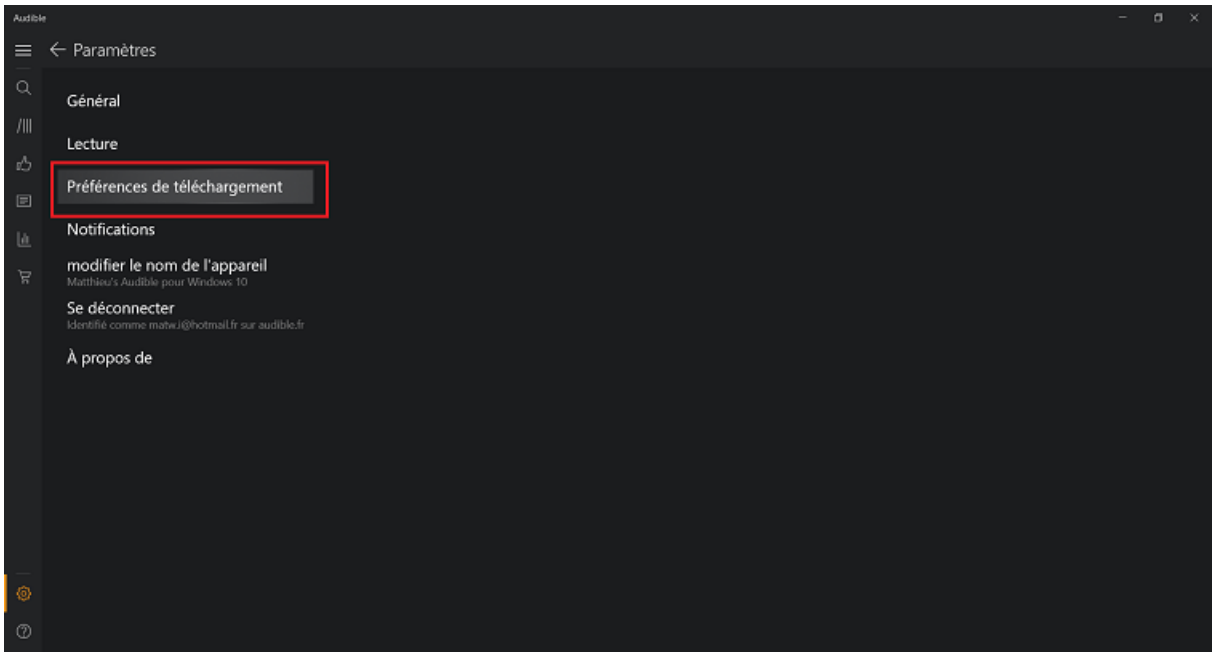

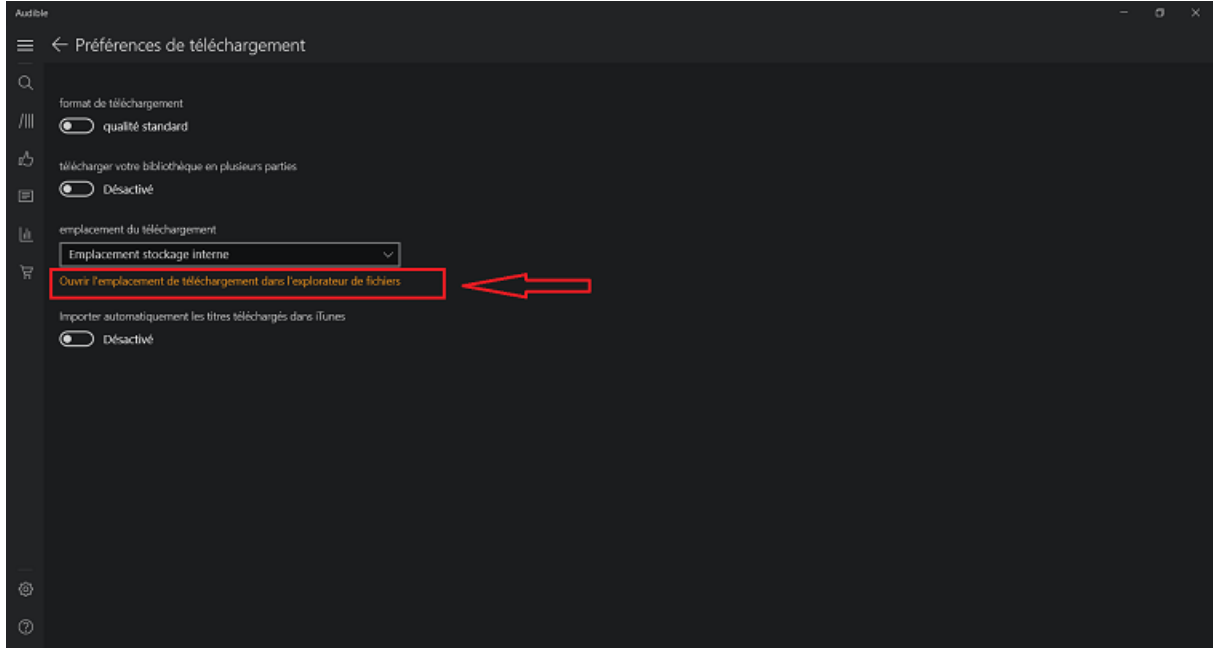

# **Questions fréquentes**

**Q: Puis-je changer l'emplacement de téléchargement de mes fichiers Audible sur l'ordinateur?**

R: Bien sûr, vous pouvez décider de l'emplacement où vous voulez stocker vos livres Audible si vous utilisez l'application Audible pour Windows. Lancez l'application puis allez dans Paramètres? Préférences de Téléchargement ? Emplacement du téléchargement et choisissez l'option Emplacement personnalisé.

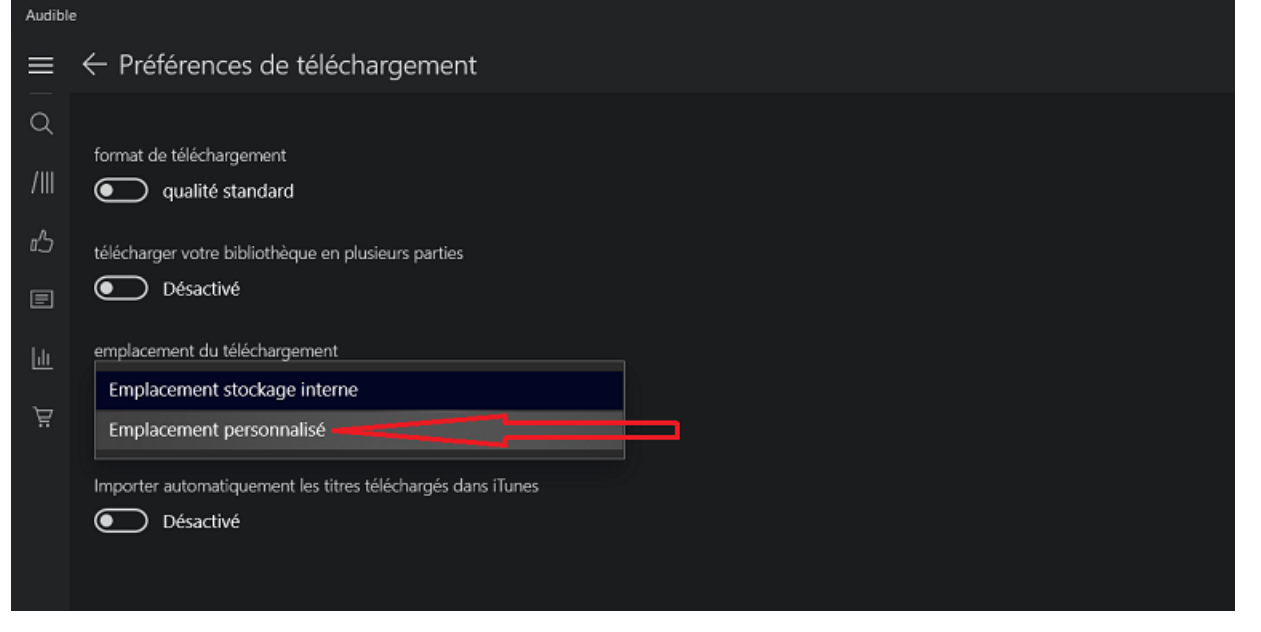

#### **Optionnel**

Le 1er juillet 2020, Audible a lancé ses nouveaux outils de téléchargement de livres Audible, à savoir AudibleSync. Si vous avez téléchargé des ebooks Audible via [AudibleSync,](https://www.epubor.com/audiblesync.html) vous pouvez le trouver ici:

*C:\Users\yourcomputerusername\AppData\Roaming\AudibleSync\downloads*

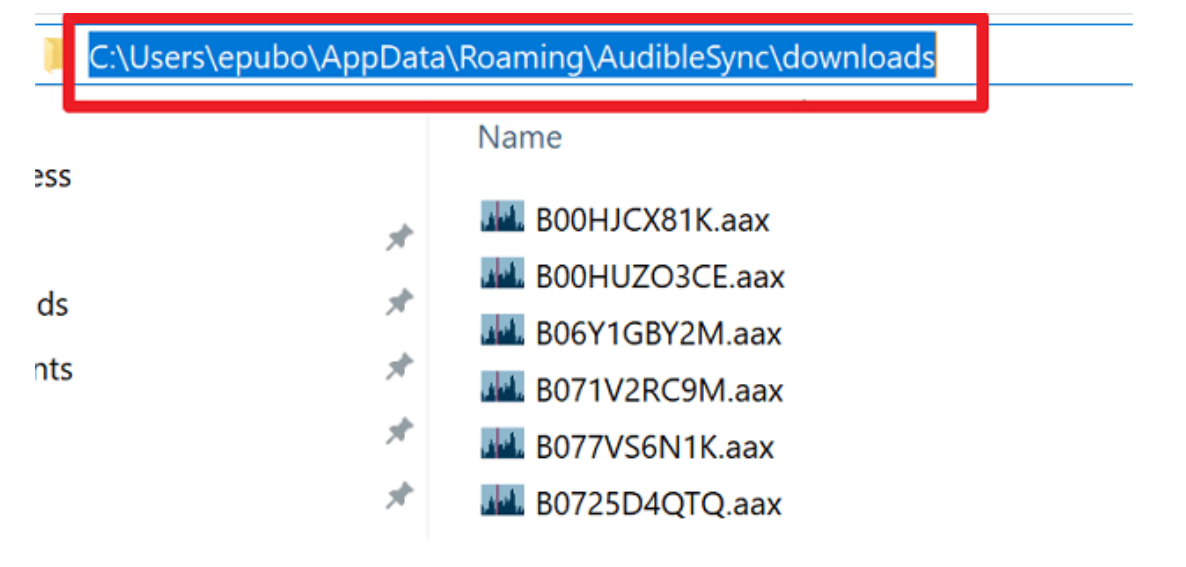

#### Mac OS

Si vous êtes sur Mac il n'y a aucun logiciel pour vous aider à télécharger les fichiers Audible. Connectez vous simplement sur votre bibliothèque Audible pour cliquer sur le bouton « Télécharger » à côté du titre du livre. Une fenêtre va apparaître pour vous demander où vous souhaitez enregistrer votre fichier Audible. Vous choisissez donc vous même l'emplacement auquel vous enregistrez votre fichier et les fichiers Audible y seront correctement téléchargés. Comparée aux méthodes Windows, il est bien plus simple pour les utilisateurs de retrouver l'emplacement de téléchargement des fichiers Audible sur Mac.

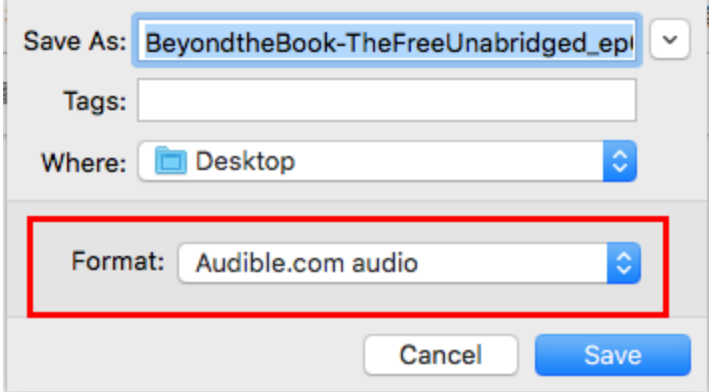

### **Où sont stockés les fichiers Audible sous Android?**

Si vous utilisez souvent Audible sous Android et téléchargez de nombreux livres Audible sur votre téléphone, il est nécessaire de savoir où ces fichiers sont enregistrés dans le cas où vous voudriez transférer ces fichiers vers votre ordinateur ou [déplacer](https://www.epubor.com/move-audible-books-to-sd-card.html)  [des livres Audible vers votre carte SD](https://www.epubor.com/move-audible-books-to-sd-card.html) car le stockage interne est plein. Habituellement les fichiers Audible sont téléchargés ici: *Ce PC\Le nom de votre appareil android\Stockage interne\Android\data\com.audible.application\files*

### **Où sont stockés les livres Audible sur votre appareil Kindle?**

Comme il y a des nombreux [appareils Kindle qui supportent Audible,](https://www.epubor.com/ultimate-way-to-remove-audible-drm.html#method1) si vous avez déjà téléchargé des livres Audible sur ces appareils Kindle, vous pouvez trouver les fichiers Audible au dossier *Audible* de l'appareil Kindle, comme montré sur l'image ci-dessous.

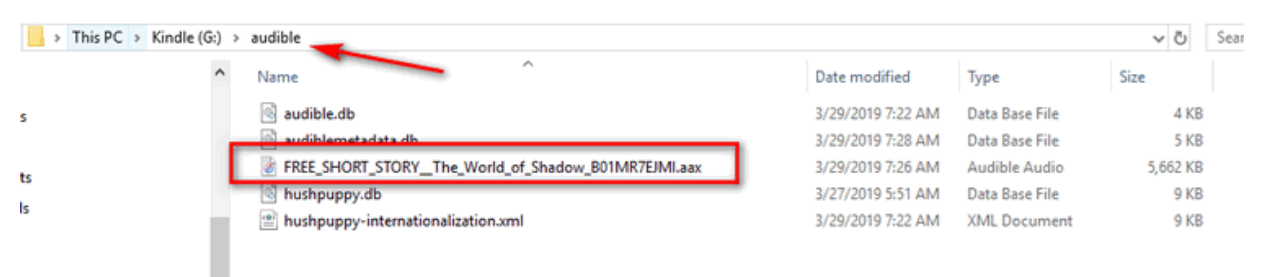

Après avoir lu cet article je suis certain que vous pouvez trouver où sont stockés vos livres Audible sur votre ordinateur ou votre appareil Android facilement. En revanche, concernant les appareils iOS, vous n'êtes pas en mesure de trouver vos livres Audible à cause du caractère fermé du système.

### **Comment écouter Audible sur n'importe quel lecteur ou application**

Bien que vous ayez trouver vos fichiers Audible, vous ne pouvez encore les écouter que sur les applications MP3 compatibles avec Audible. Pour pouvoir profiter de vos livres Audible sur n'importe quel appareil, [convertir les fichiers Audible au format MP3](https://www.epubor.com/convertir-aax-en-mp3-gratuitement.html) est un bon choix.

**[Epubor Audible Converter](https://www.epubor.com/epubor-audible-converter-tlchargement-gratuit-et-valuation.html)** est hautement recommandé ici car il permet de supprimer la GDN (DRM) d'Audible et convertir les fichiers Audible en MP3 avec une vitesse 60X. À noter que les fichiers audio auront leur qualité originale. Si vous cherchiez l'emplacement de vos fichiers Audible pour les écouter sur n'importe quelle application vous ne devriez pas passer à côté de ce puissant convertisseur Audible!

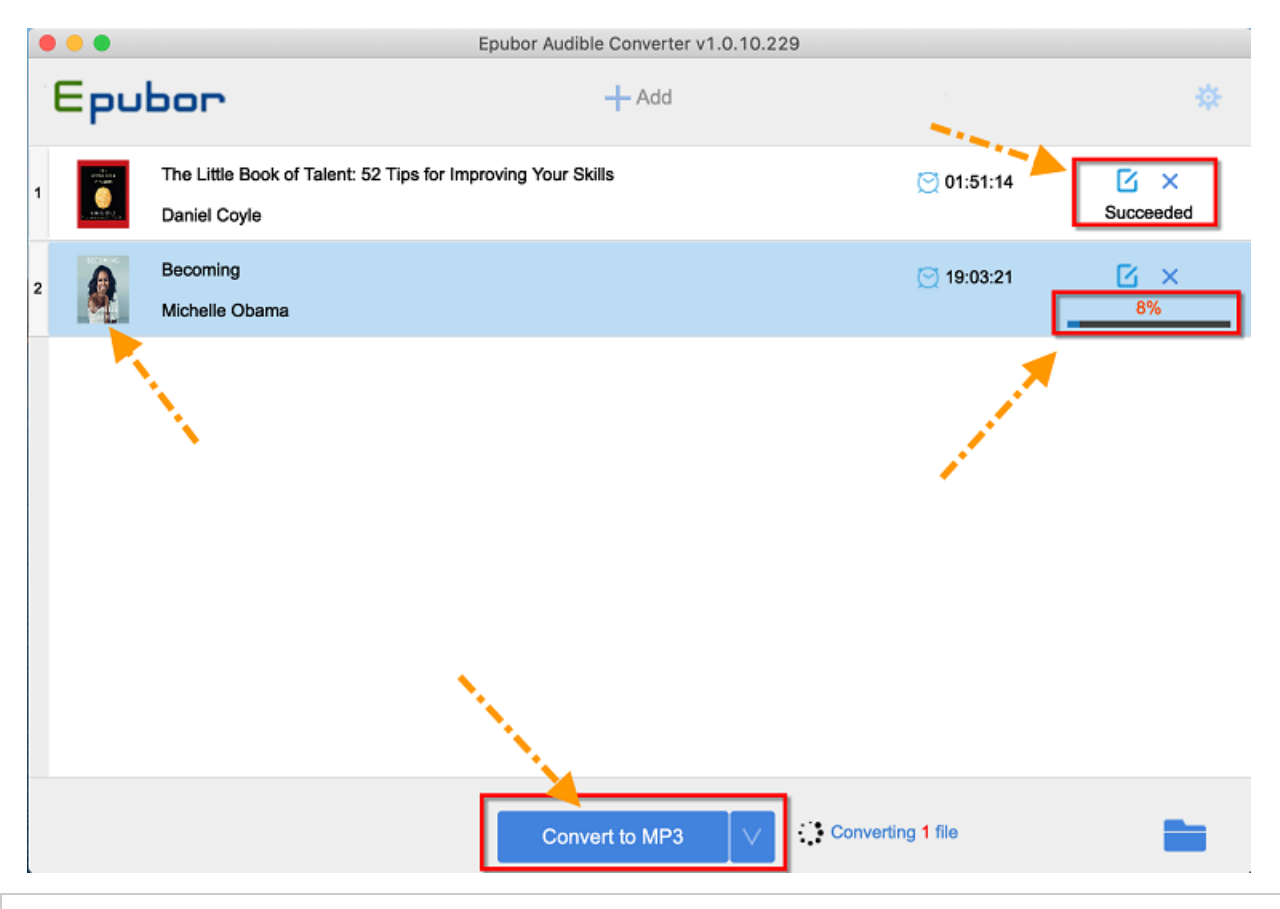

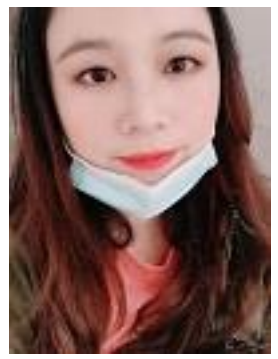

[Angel Dan](https://angeldan1989.blogspot.com/) has covered software online marketing for more than 6 years. She joined Epubor since 2013, covering content writing, affiliate marketing, global brand expansion, video marketing, and business development.